## HOW TO ACCESS SAFETY DATA SHEETS ELECTRONICALLY

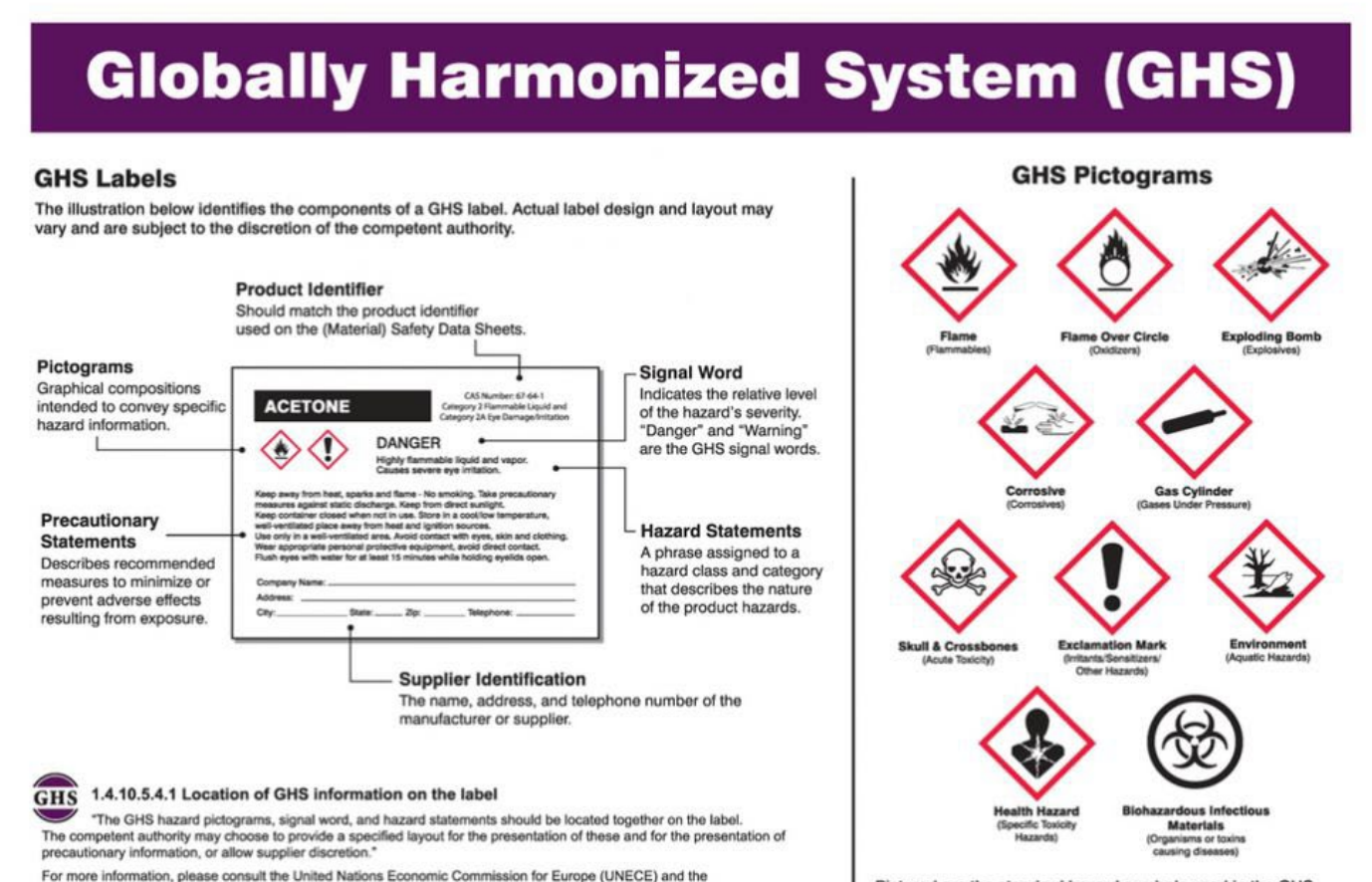

Occupational Safety & Health Administration (OSHA).

te: The information included in this poster is believed to be accurate and current. However, Accultom makes no warranty to that effect and is not liable for how this product is<br>ers are responsible for determining the produ

Pictured are the standard hazard symbols used in the GHS. Symbols can be used individually and in combinations to define the specific hazard(s) of the chemical.

## 1. Visit our website

A kohlwholesale.com

2. Find the "About Us"

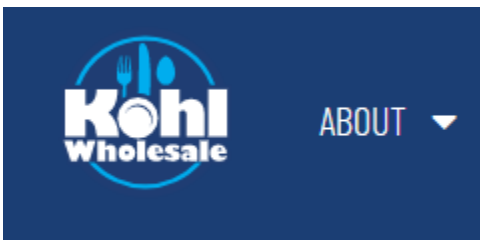

3. Hover over the tab and select "Safety"

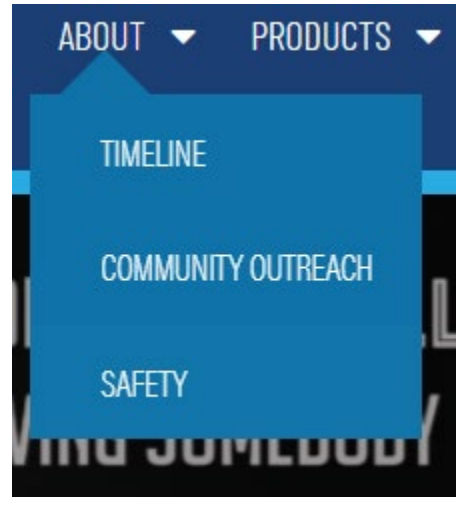

4. Scroll down to "Your Facility"

## **Your Facility**

We offer the convenience of digital Safety Data Sheets that may assist you as you use our chemically sensitive products.

5. Click the hyperlink "Safety Data Sheet Index"

Safety Data Sheet Index

6. Click on a search box and input info. Click the item number to view the Safety Data Sheet in a separate tab.

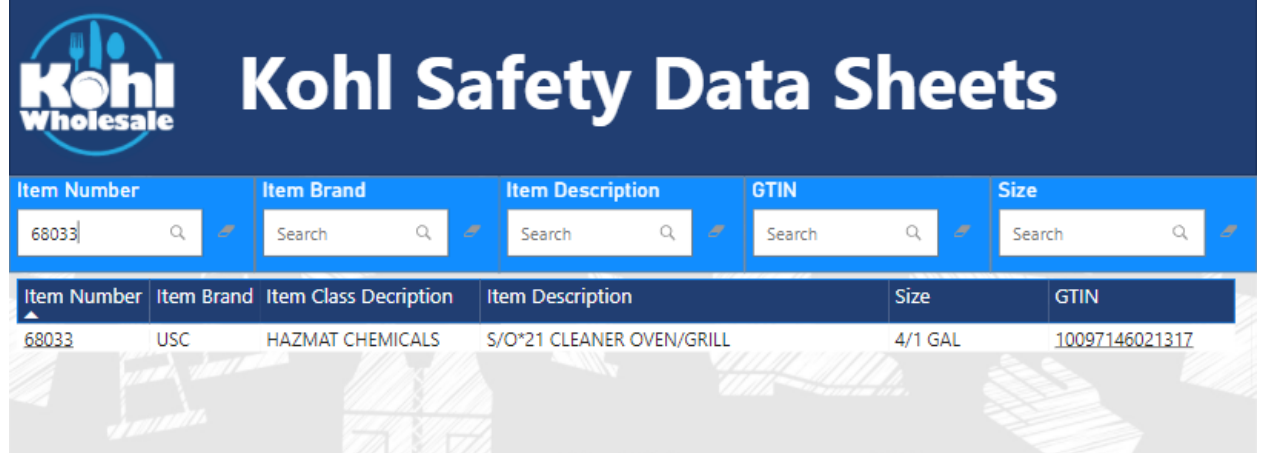

7. View, Print, or download

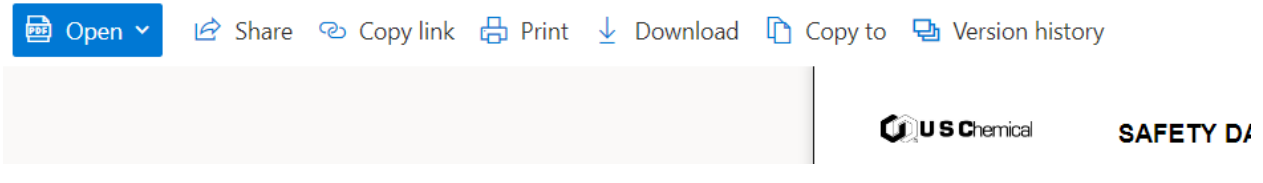